# **MetaboAnalyst 4.0 Tutorial**

Overview of new modules: Biomarker meta-analysis, MS Peaks to Pathways, and Network Explorer

## **Goal for this tutorial**

To introduce users to the 3 new modules in MetaboAnalyst Version 4.0:

- 1) Biomarker Meta-Analysis
- 2) MS Peaks to Pathway
- 3) Network Explorer

and the state of the

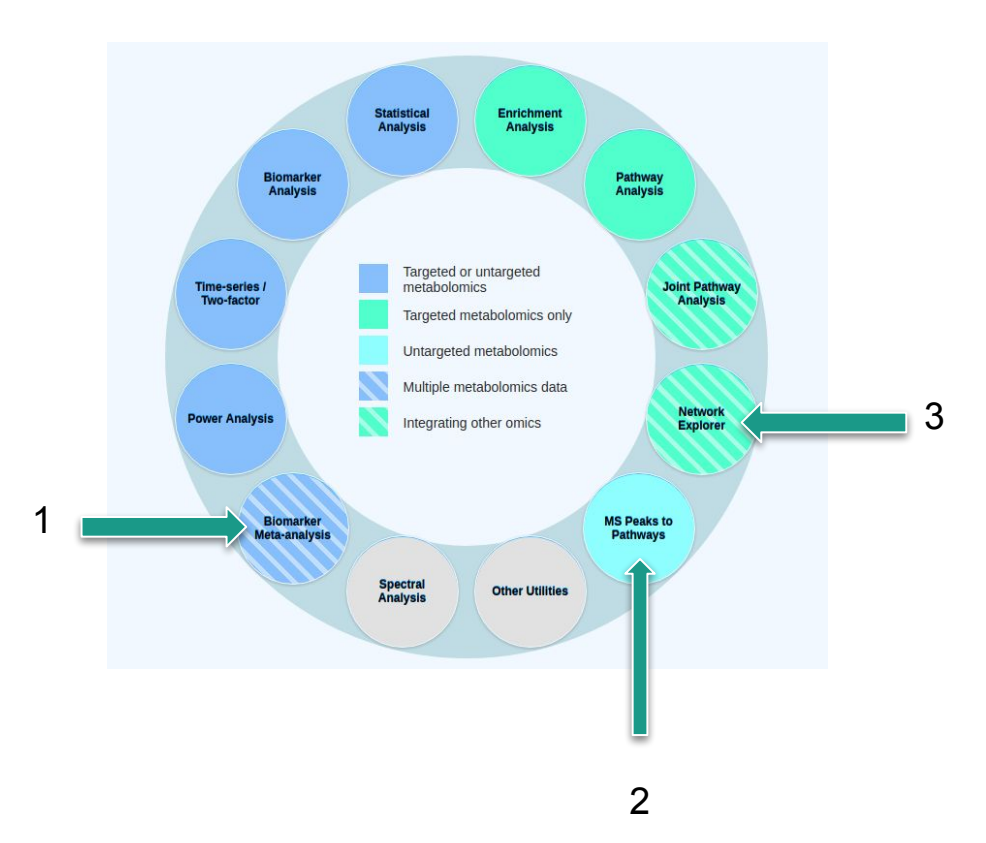

## **1) What is Biomarker Meta-Analysis?**

- The combination of multiple independent studies investigating the same condition in similar populations is termed "horizontal integration" or "meta-analysis".
- Leverages the collective power of multiple studies to overcome noise, bias, and small effect sizes to improve the precision in identifying true patterns within data.
- In metabolomics, biomarker validation is challenging due to inconsistencies in identified biomarkers amongst similar experiments.
- Solution: Performing meta-analysis across similar studies will increase the sample size and the power to identify robust and precise biomarkers of disease.
- Therefore the aim of the **Biomarker Meta-Analysis** module is the integration of individual metabolomic studies to identify consistent and robust biomarkers of disease.

## **Steps for Biomarker Meta-Analysis**

- 1. Users must upload individual datasets in tabular form.
- 2. Differential enrichment analysis is performed to compute summary level-statistics for each feature (e.g. p-value) for each individual study.
- 3. The summary level-statistical results from all studies are combined, and meta-analysis is performed using one of several statistical options: **combining p-values**, **vote counting**, or **direct merging** of data into a mega-dataset.
- 4. The results can be visualized as a Venn diagram to view all possible combinations of shared features between the datasets.

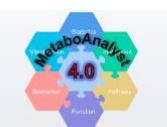

## MetaboAnalyst -- a comprehensive tool for metabolomics analysis and interpretation

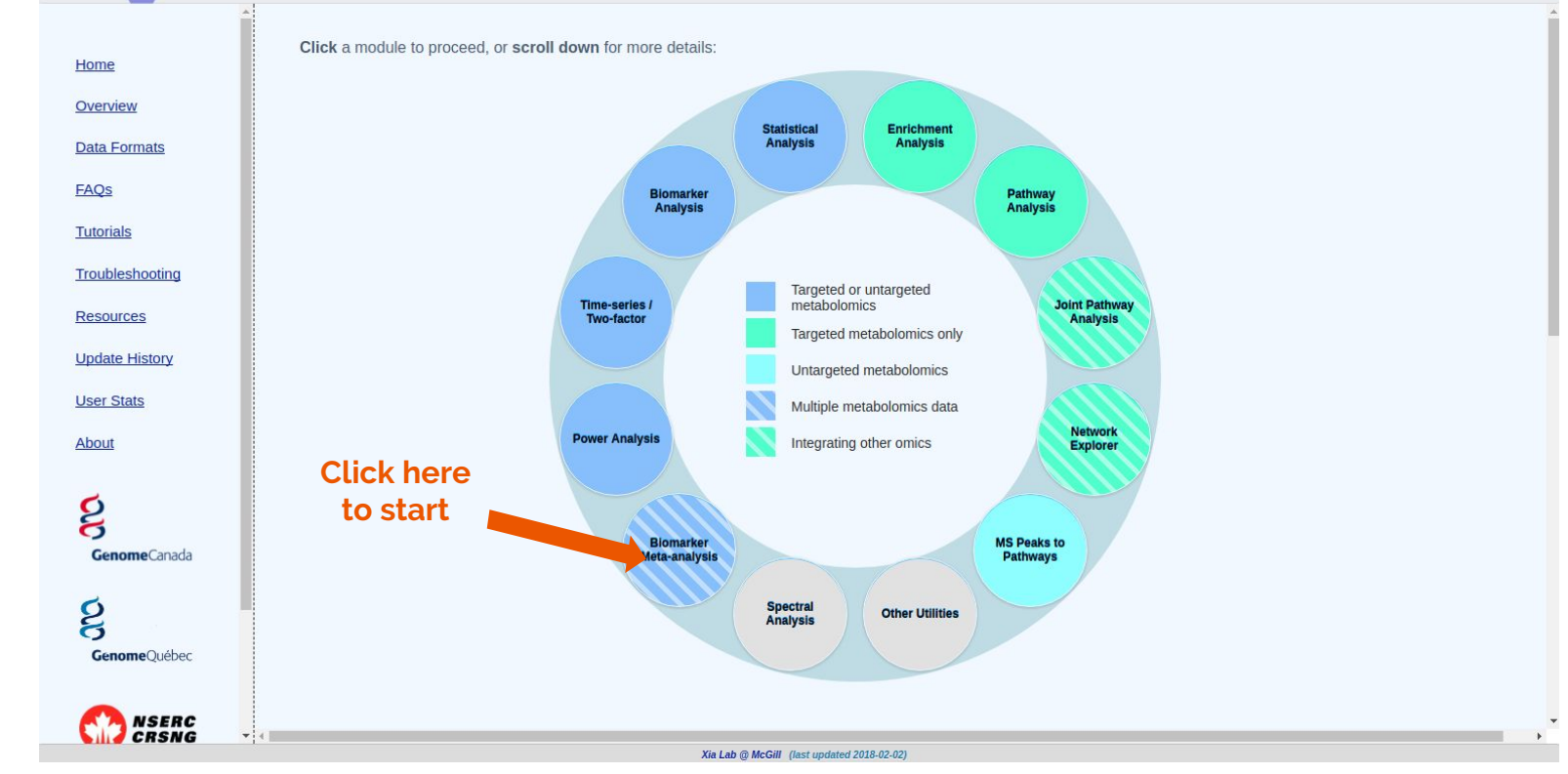

## **Biomarker Meta-Analysis: Data Preparation**

Prior to uploading the data, the user must clean the datasets in a spreadsheet program like Excel:

- At least 25% of features must be consistent between all datasets (named compounds, spectral bins, or peaks).
- Metadata must be consistent across all studies (e.g. Cancer vs Control labels for all datasets).
- Sample identifiers must be unique across all studies.

|              |                                 | R               |                 | D               |                 |               | г.            | н             |                 |                 |
|--------------|---------------------------------|-----------------|-----------------|-----------------|-----------------|---------------|---------------|---------------|-----------------|-----------------|
|              | Samples                         | 140225dlvsa44 1 | 140226dlvsa30 1 | 140226dlvsa36 1 | 140227dlvsa36 1 | 140225dlvsa25 | 140225dlvsa33 | 140225dlvsa49 | 140226dlvsa12 1 | 140226dlvsa14 1 |
|              | Class                           | Adenocarcinoma  | Adenocarcinoma  | Adenocarcinoma  | Adenocarcinoma  | Control       | Control       | Control       | Control         | Control         |
|              | 1 5-anhydroglucitol             | 6799            | 17473           | 38267           | 12027           | 10561         | 19520         | 7778          | 23835           | 7063            |
|              | 1-monoolein                     | 165             | 411             | 525             | 726             | 459           | 350           | 1221          | 673             | 158             |
|              | 1-monopalmitin                  | 107             | 100             | 195             | 122             | 86            | 210           | 189           | 190             | 96              |
|              | 1-monostearin                   | 67              | 125             | 209             | 200             | 182           | 223           | 139           | 184             | 70              |
|              | 2 3 5-trihydroxypyrazine NIST   | 34              | 54              | 45              | 107             | 49            | 73            | 84            | 58              | 20              |
| $\mathbf{R}$ | 2 3-dihydroxybutanoic acid NIST | 74              | 146             | 183             | 152             | 58            | 115           | 115           | 184             | 17              |
| 9            | 2-deoxyerythritol               | 334             | 765             | 474             | 495             | 240           | 534           | 535           | 532             | 277             |
| 10           | 2-deoxytetronic acid NIST       | 762             | 1830            | 1356            | 1128            | 345           | 1670          | 1895          | 1248            | 597             |
|              | 2-hydroxybutanoic acid          | 7786            | 15277           | 7794            | 9810            | 1816          | 15962         | 17303         | 10140           | 8135            |
|              | 2-hydroxyglutaric acid          | 233             | 1274            | 1021            | 1533            | 979           | 1785          | 2182          | 1274            | 232             |
|              | 2-hydroxyhippuric acid          | 84              | 82              | 107             | 109             | 784           | 153           | 80            | 93              | 118             |
| 14           | 2-hydroxyvaleric acid           | 1392            | 1047            | 876             | 1170            | 926           | 1020          | 1430          | 934             | 1257            |
|              | 2-ketoisocaproic acid           | 2094            | 1229            | 1021            | 2840            | 708           | 1609          | 1699          | 1275            | 2247            |
| 16           | 3-aminoisobutyric acid          | 891             | 473             | 362             | 387             | 742           | 507           | 1105          | 553             | 735             |
| 17           | 3-hydroxybutanoic acid          | 5015            | 2336            | 1509            | 4757            | 905           | 4786          | 4152          | 3013            | 5299            |
| 18           | 3-phosphoglycerate              | 131             | 61              | 52              | 980             | 114           | 86            | 110           | 84              | 112             |
| 19           | 4-hydroxyproline                | 1389            | 5112            | 4323            | 4082            | 5184          | 2426          | 4082          | 1942            | 1236            |
| 20           | 5-hydroxynorvaline NIST         | 197             | 142             | 264             | 178             | 1065          | 272           | 409           | 223             | 227             |
|              | 5-methoxytryptamine             | 314             | 304             | 246             | 83              | 178           | 269           | 389           | 118             | 246             |
| 22           | acetophenone NIST               | 299             | 971             | 801             | 1732            | 1206          | 1037          | 1105          | 779             | 442             |

Example dataset highlighting class labels and unique sample identifiers

## **Biomarker Meta-Analysis: Data Format**

Datasets must be in tabular form and uploaded individually:

- Concentration table, spectral binned data, or a peak intensity table.
- Tables may either be in .csv or .txt format
- Class labels must be present, and only 2 classes are accepted (i.e. Cancer vs. Healthy)

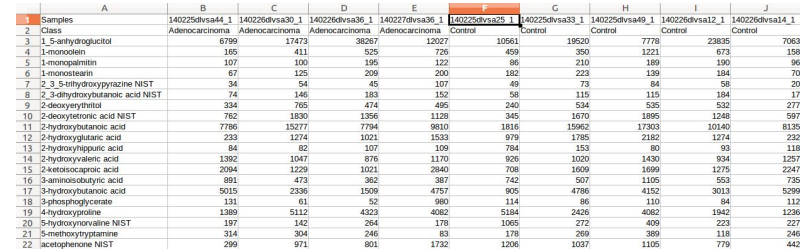

Example dataset highlighting class labels and unique sample identifiers

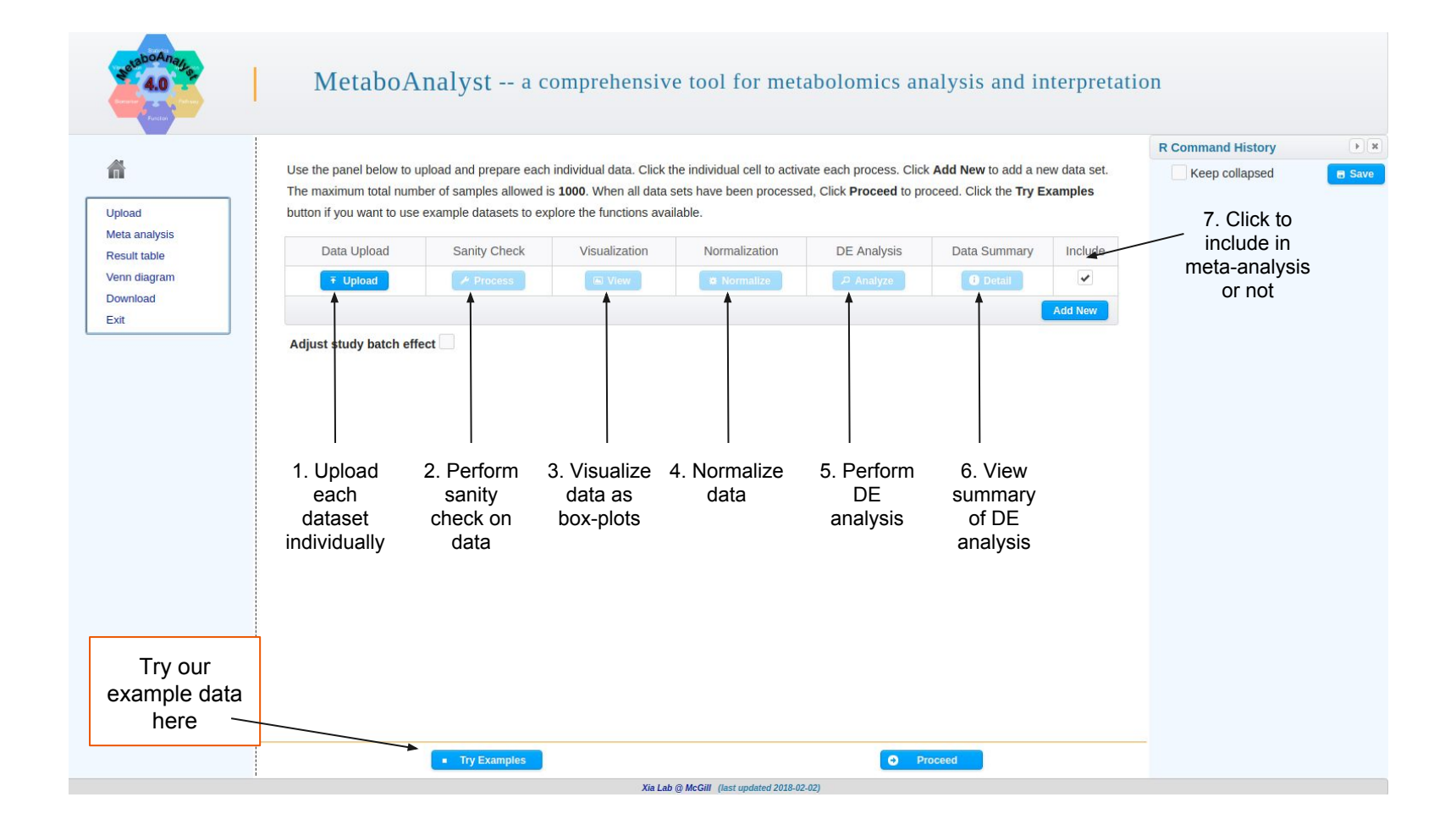

## Screenshot using the example data

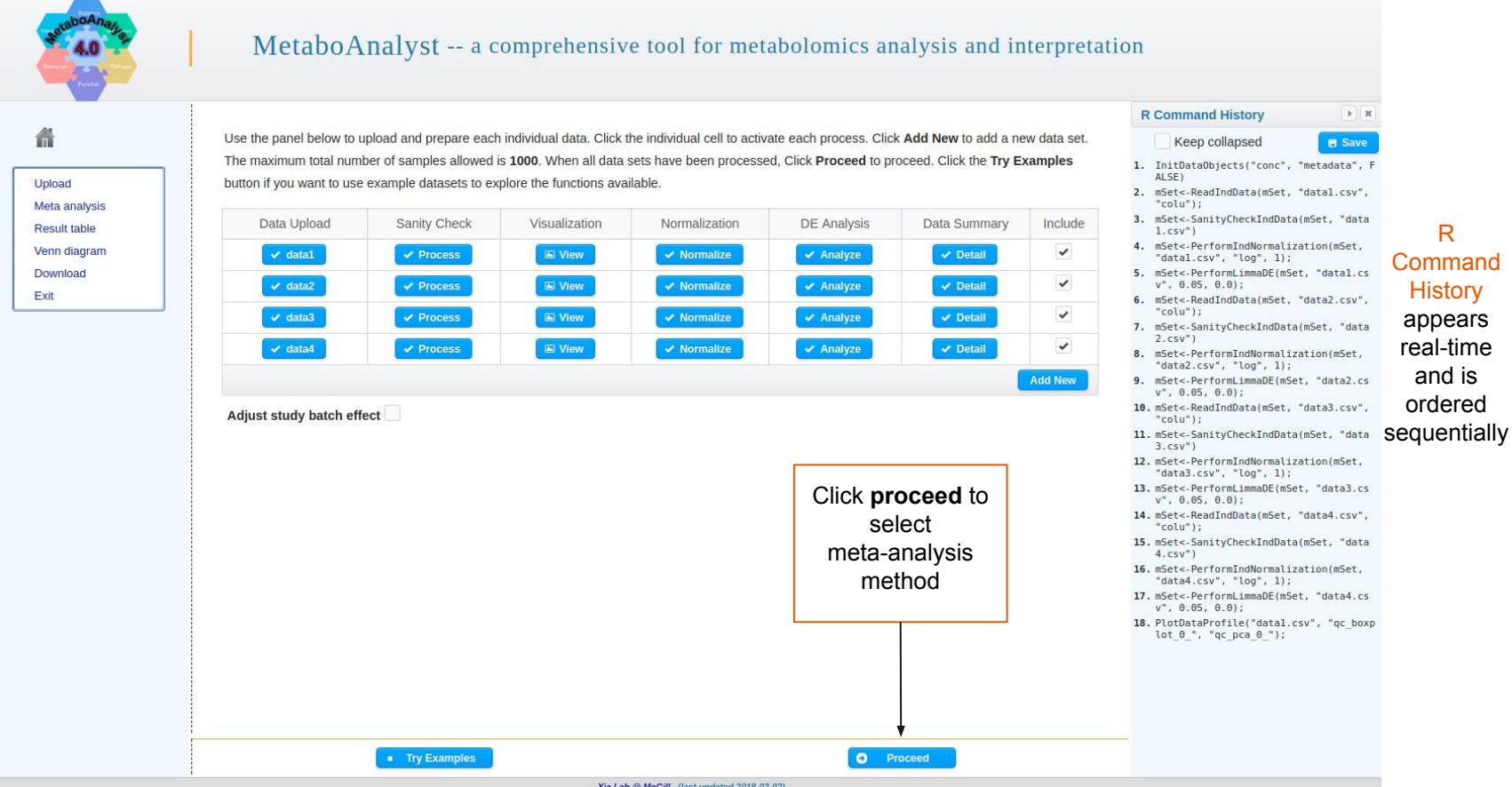

R

Xia Lab @ McGill (last updated 2018-02-02)

## Screenshot of meta-analysis methods

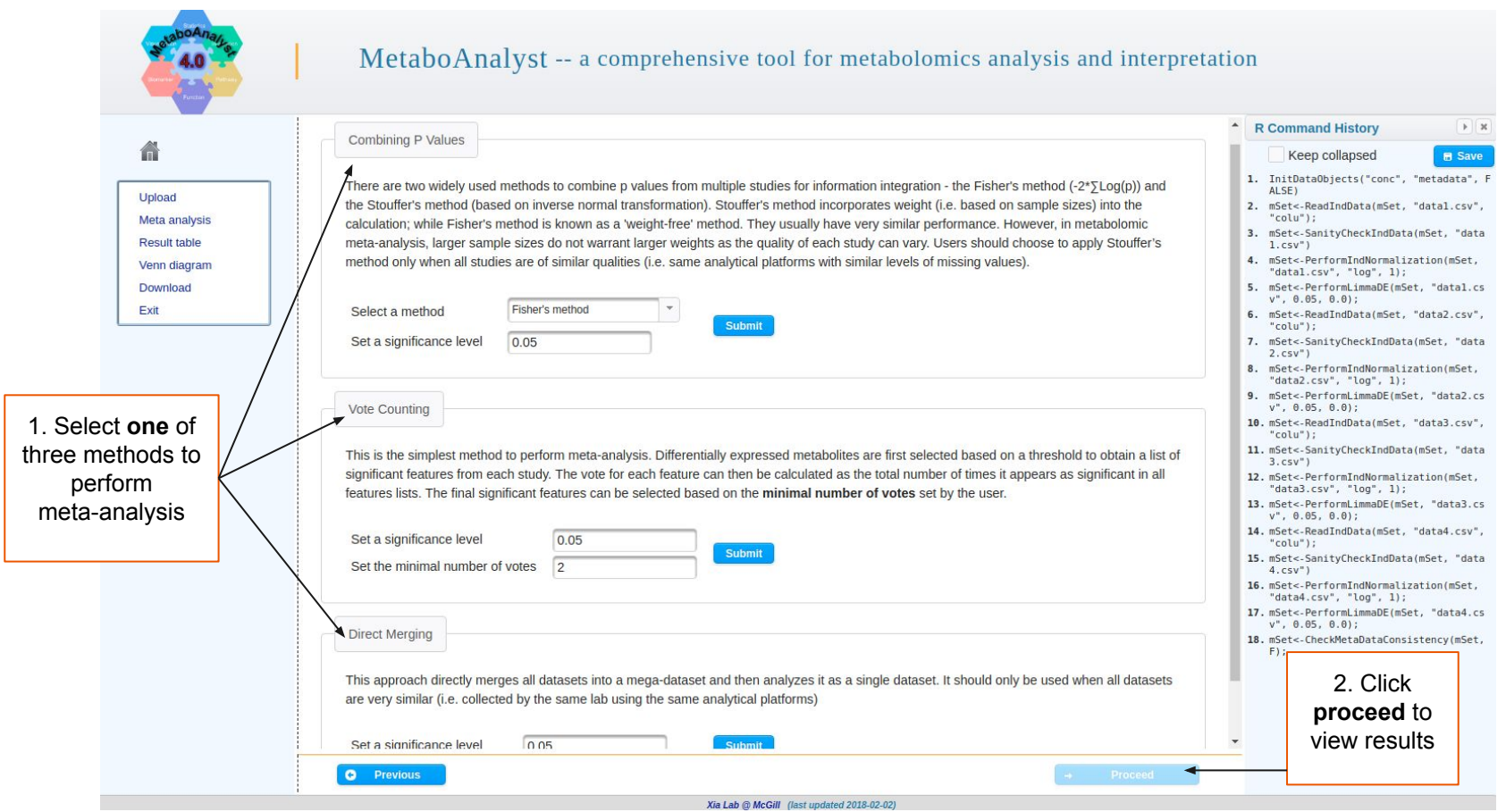

## Screenshot of meta-analysis example results

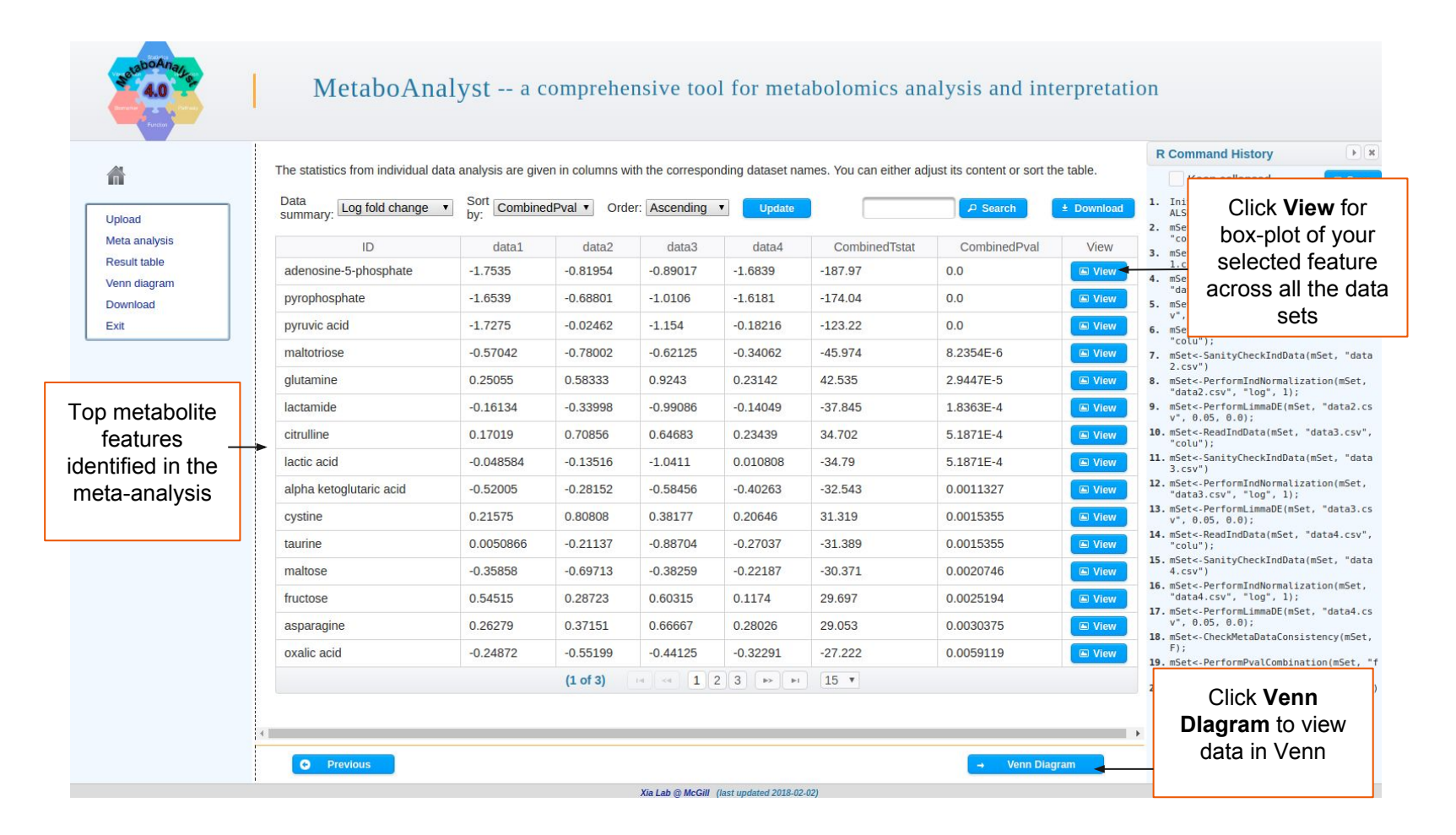

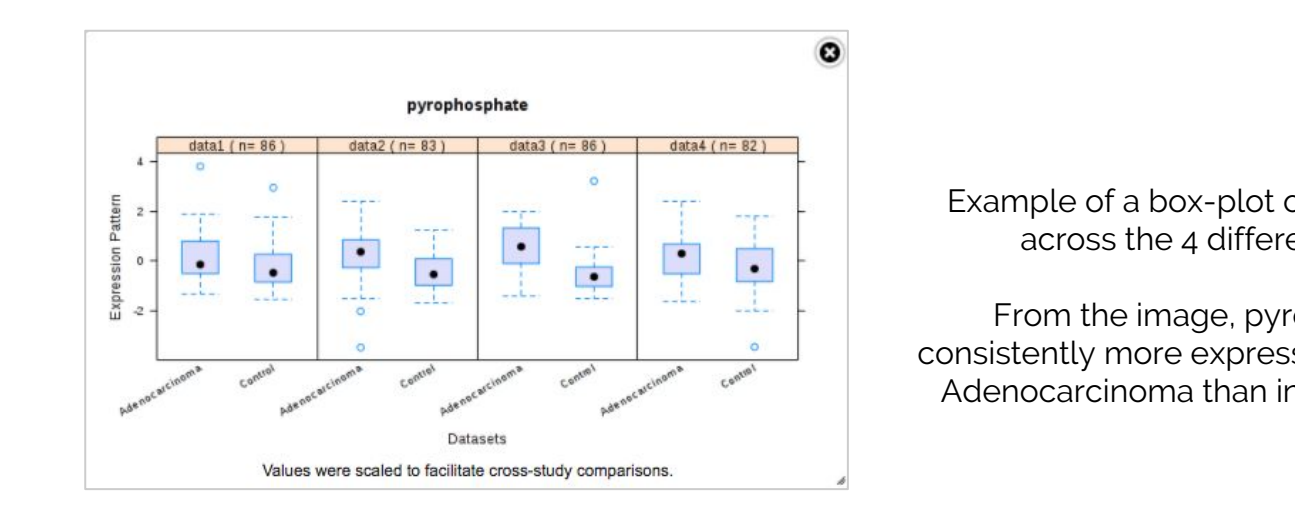

Example of a box-plot of pyrophosphate across the 4 different datasets.

From the image, pyrophosphate is consistently more expressed in patients with Adenocarcinoma than in healthy patients.

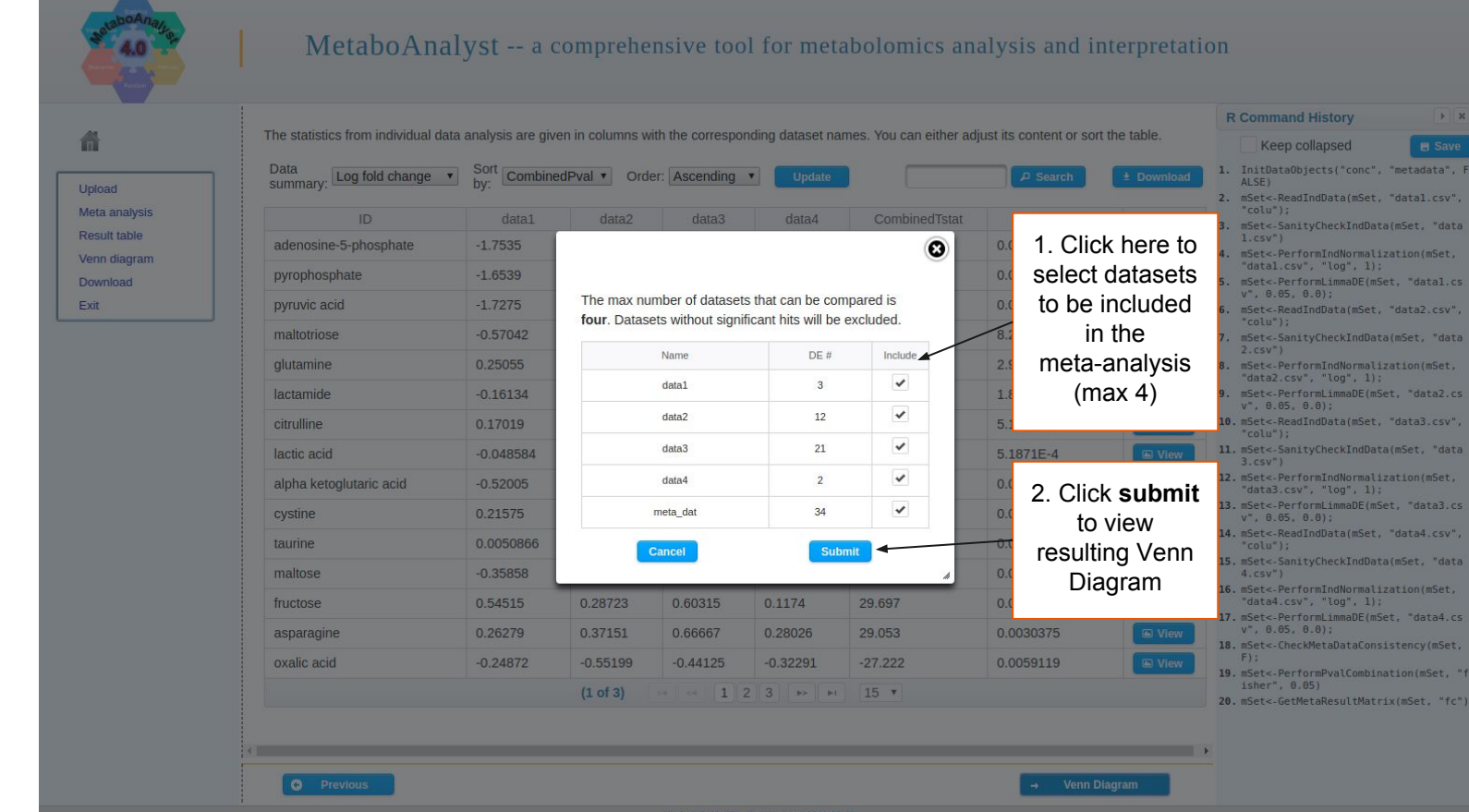

Screenshot of meta-analysis venn diagram view

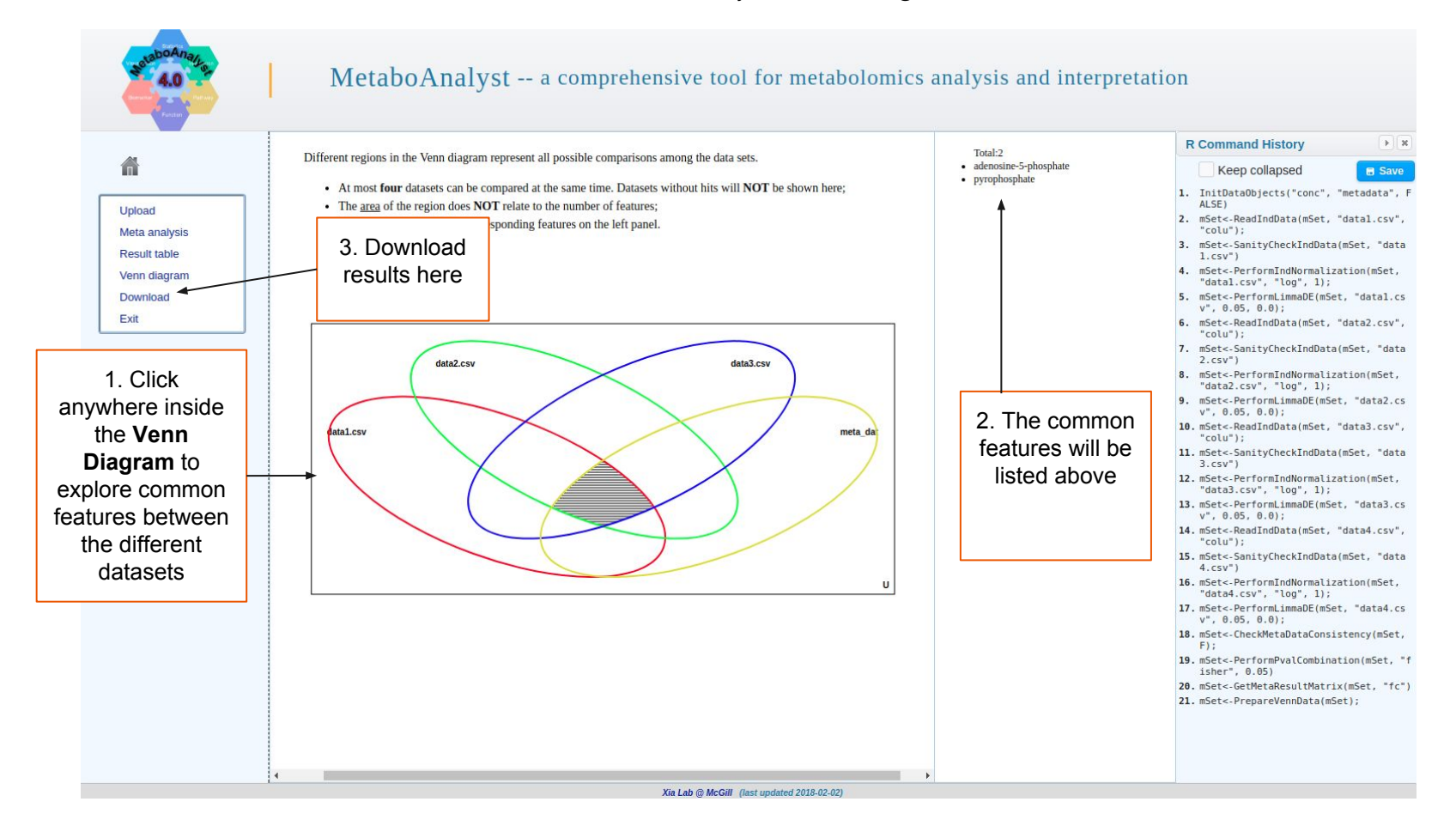

## Example of analysis-report

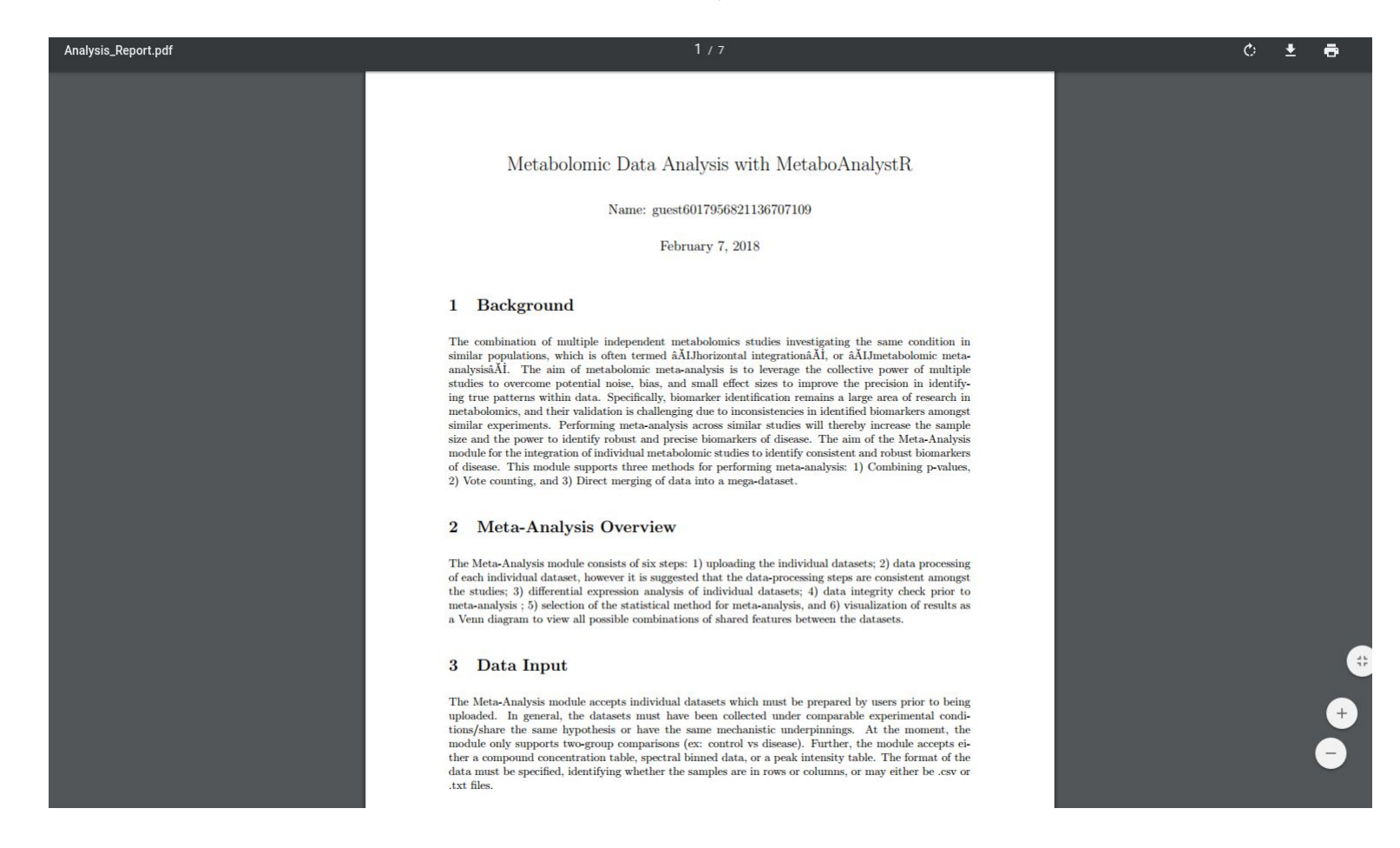

## **2) What is MS Peaks to Pathways?**

- High-throughput analysis and functional interpretation of untargeted MS-based metabolomics data is a major bottleneck
- A promising approach is to shift the unit of analysis from individual compounds to pathways - similar to GSEA/MSEA
- Mummichog algorithm (Li et al. 2013) bypasses the bottleneck of identification prior to pathway analysis, leveraging a priori pathway/network knowledge to directly infer biological activity
- The **MS Peaks to Pathways** module implements this algorithm in a user-friendly interface, including an expanded library of 21 organisms derived from KEGG metabolic pathways

## **Steps for MS Peaks to Pathways**

- 1) Users must upload a table containing three-columns, m/z features, p-values, and statistical scores (t-scores/fold-change values) --- see example below
- 2) Users must specify the mass accuracy and ion mode of their MS instrument, and the p-value cutoff
- 3) Users must select an organism's library from which to perform pathway analysis
- 4) View pathway analysis results
- 5) Visualize results in a global KEGG metabolic network

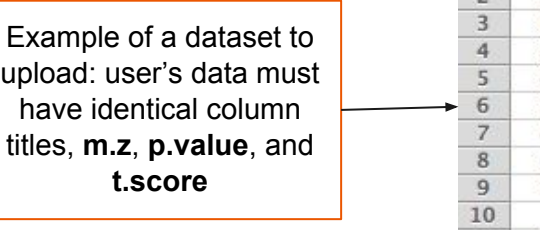

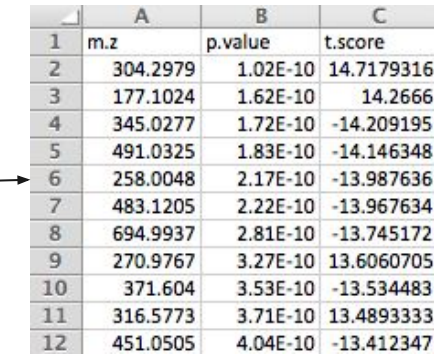

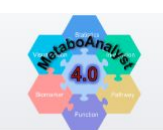

## MetaboAnalyst -- a comprehensive tool for metabolomics analysis and interpretation

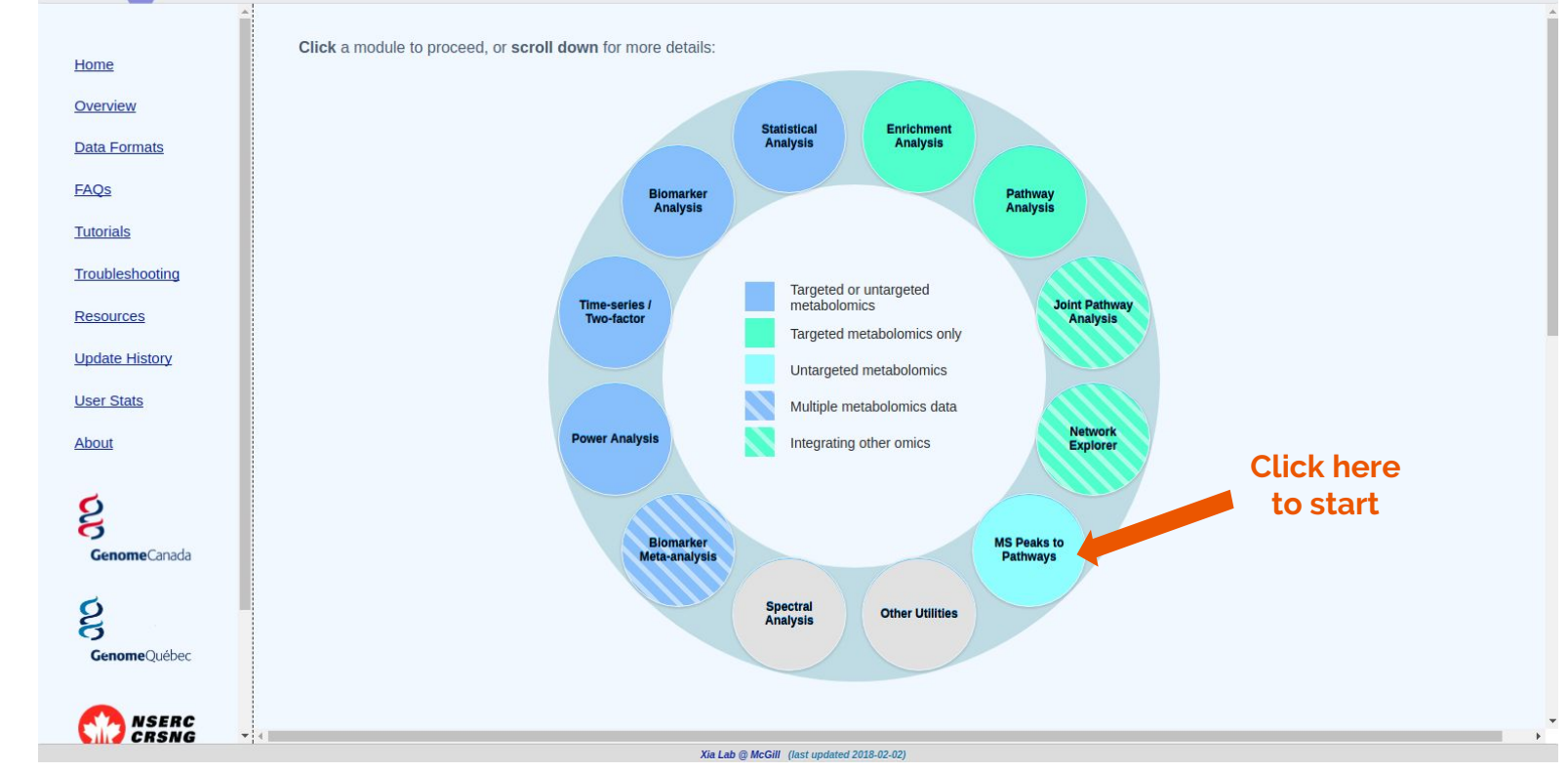

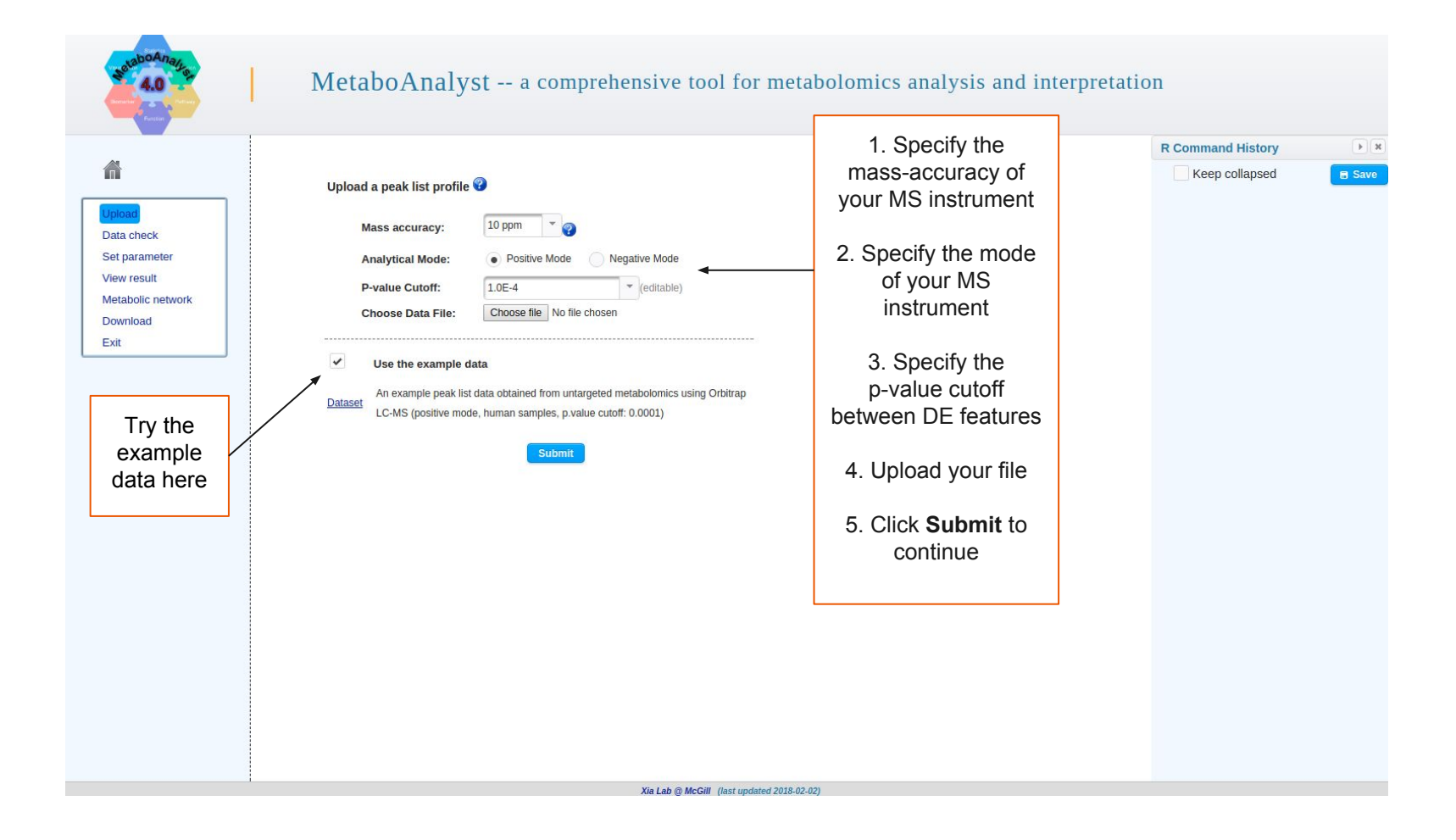

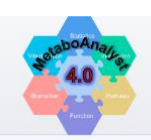

Set parameter

View result Metabolic network

Download

Exit

### MetaboAnalyst -- a comprehensive tool for metabolomics analysis and interpretation

**1) B Data Integrity Check:**<br>
1) **Biomarker Analysis at least three replicates are required in each class.<br>
2) If the samples are paired, the pair labels must conform to the specified format. <b>Performs a check on your** 4. The presence of missing values or features with constant values (i.e. all zeros)

#### Data processing information:

Checking data content ... passed A total of 3934 input mz features were retained for further analysis

The optimal number of significant features ~300.

A total of 261 signficant mz features were found based on the selected p-value cutoff: 1e-04

**Skip** sequentially Click **Skip** to continue

### Data Integrity Check

performs a check on your uploaded data to ensure it is suitable for further analysis

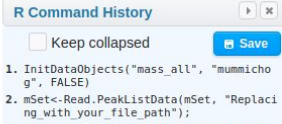

3. mSet<-UpdateMummichogParameters(mSet,<br>"three", "positive", 1.0E-4);

4. mSet<-SanityCheckMummichogData(mSet)

R **Command History** appears real-time and is ordered

Xia Lab @ McGill (last updated 2018-02-02)

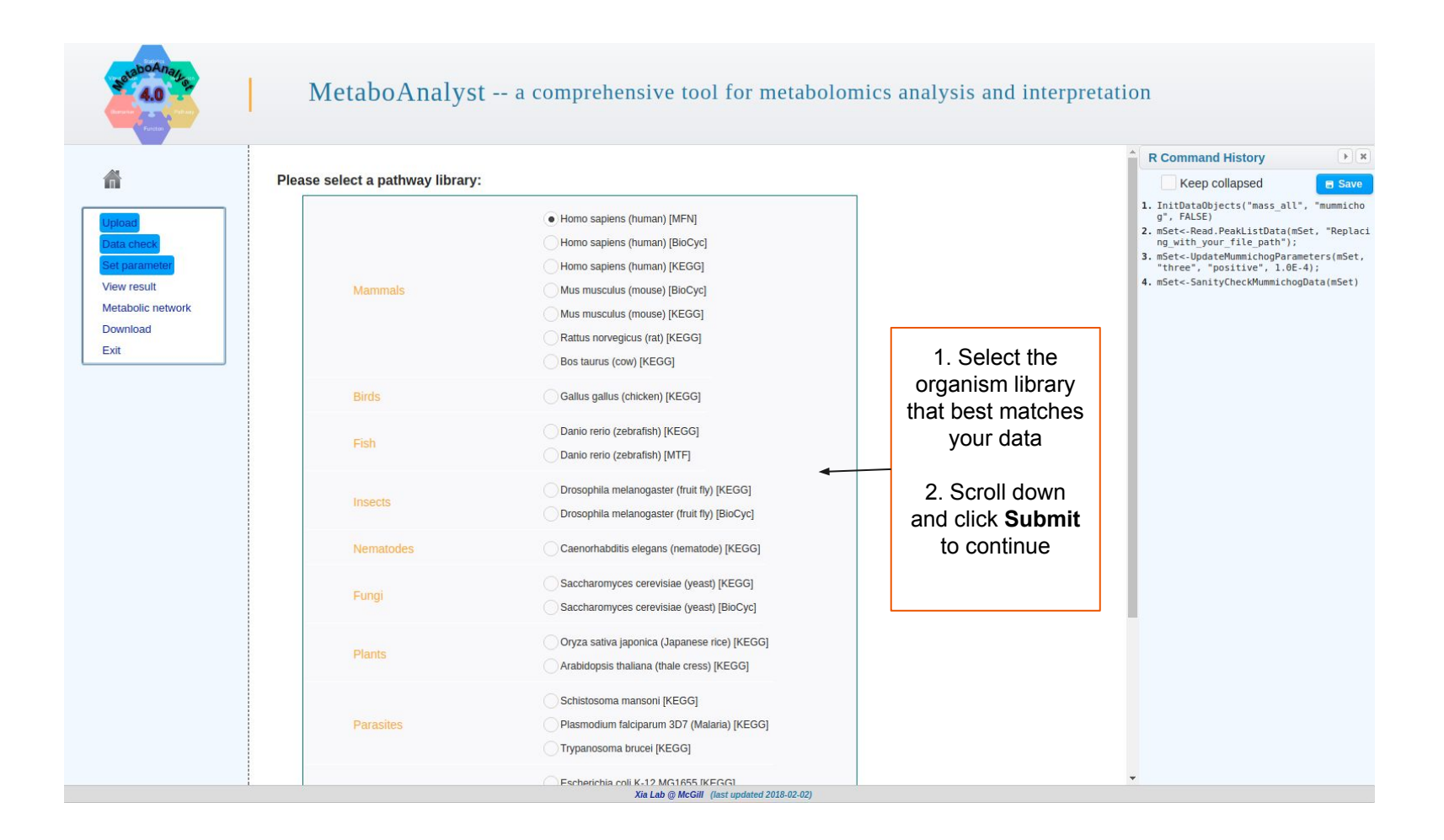

## Screenshot of MS Peaks to Pathways example results

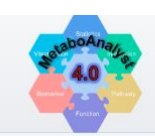

### MetaboAnalyst -- a comprehensive tool for metabolomics analysis and interpretation

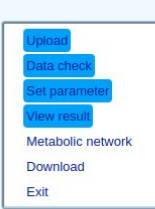

A table of results containing ranked pathways enriched in user-uploaded data

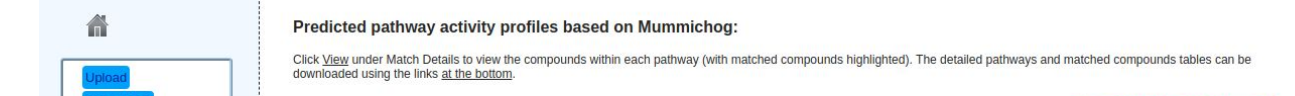

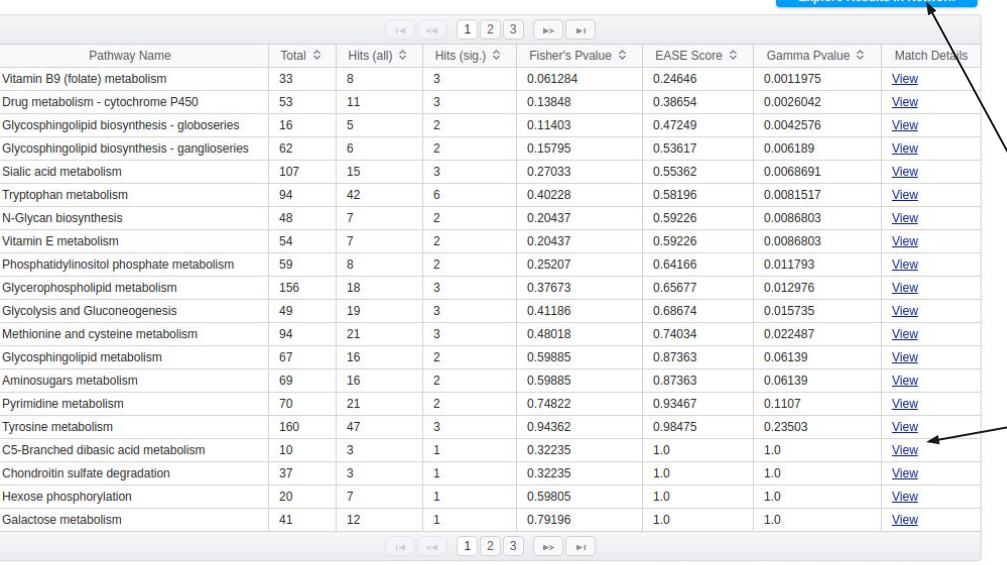

Keep collapsed **B** Save 1. InitDataObjects("mass\_all", "mummicho<br>g", FALSE) 2. mSet<-Read.PeakListData(mSet, "Replaci ng with your file path"); 3. mSet<-UpdateMummichogParameters(mSet,<br>"three", "positive", 1.0E-4); 4. mSet<-SanityCheckMummichogData(mSet) 5 mSetz SetMacc DathLib/mSet "hea mfn") Click **Explore Results in Network** to visualize your results on a global KEGG metabolic network

**R Command History** 

**Explore Peculte in Network** 

Download Result Tables: Pathway Hits Compound Hits

 $\left\vert \cdot\right\vert$  x

Click **view** to see detailed hits for each pathway

Xia Lab @ McGill (last updated 2018-02-02)

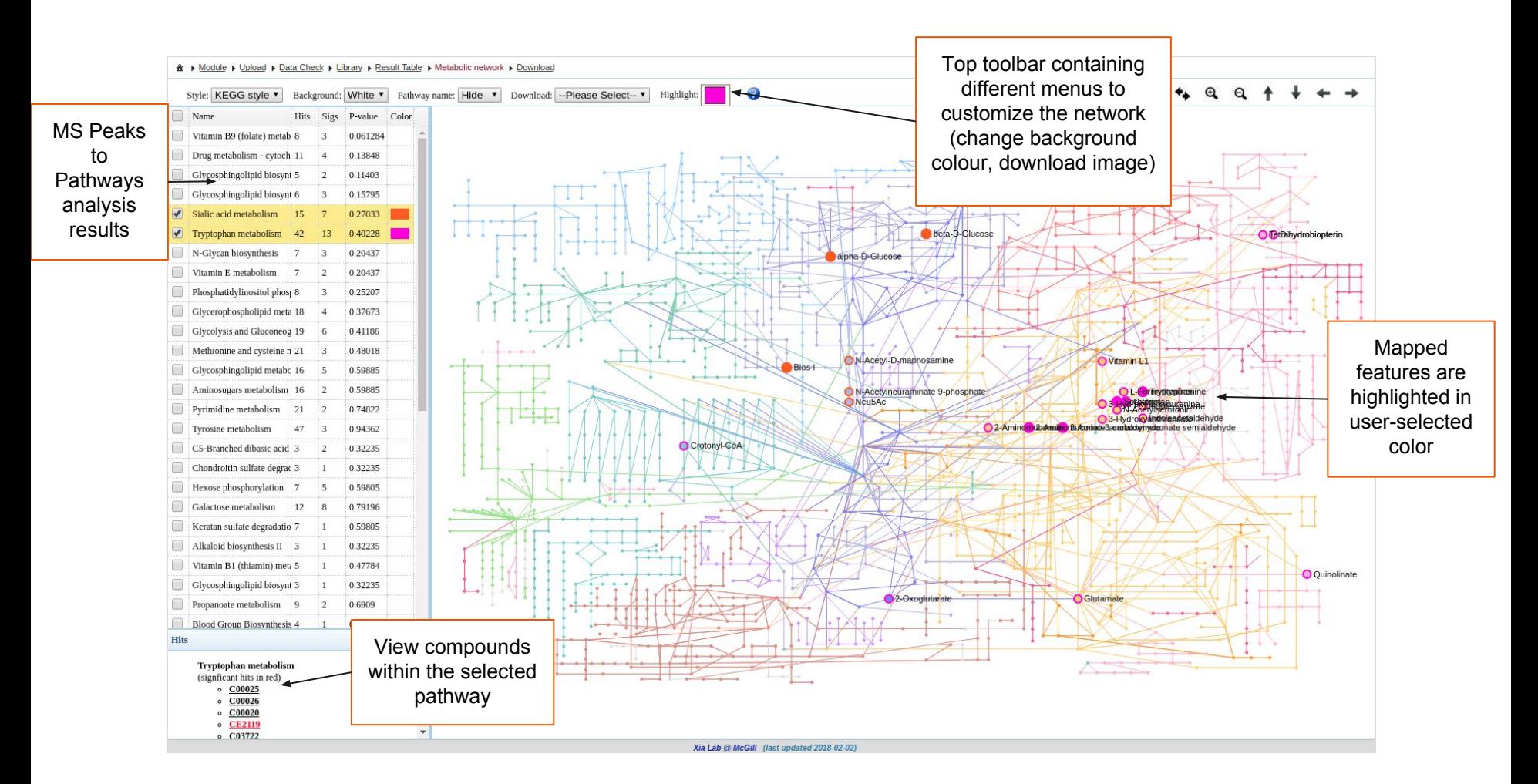

## Screenshot of MS Peaks to Pathways Network View

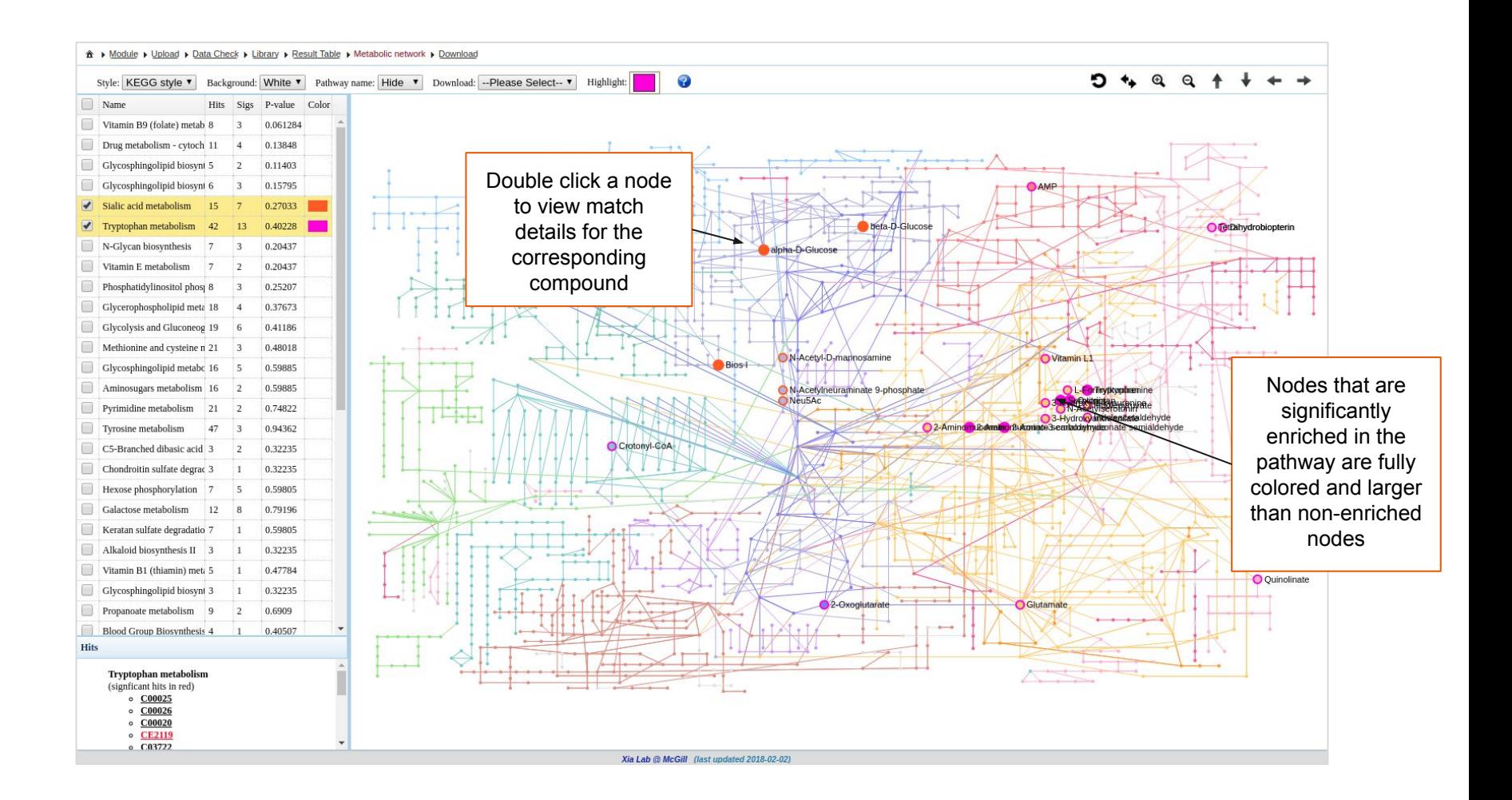

## **3) Network Explorer**

- Integrating multiple omics data and interpreting these results at a systems level is a significant challenge
- Biological networks are an intuitive and flexible vehicle to convey a priori knowledge with users data at a systems level
- The **Network Explorer** module provides users an easy-to-use tool that permits mapping of metabolites and/or genes onto any of the 5 molecular interactions networks:
	- KEGG global metabolic network, gene-metabolite interaction network, metabolite-disease interaction network, metabolite-metabolite interaction network, and a metabolite-gene-disease interaction network

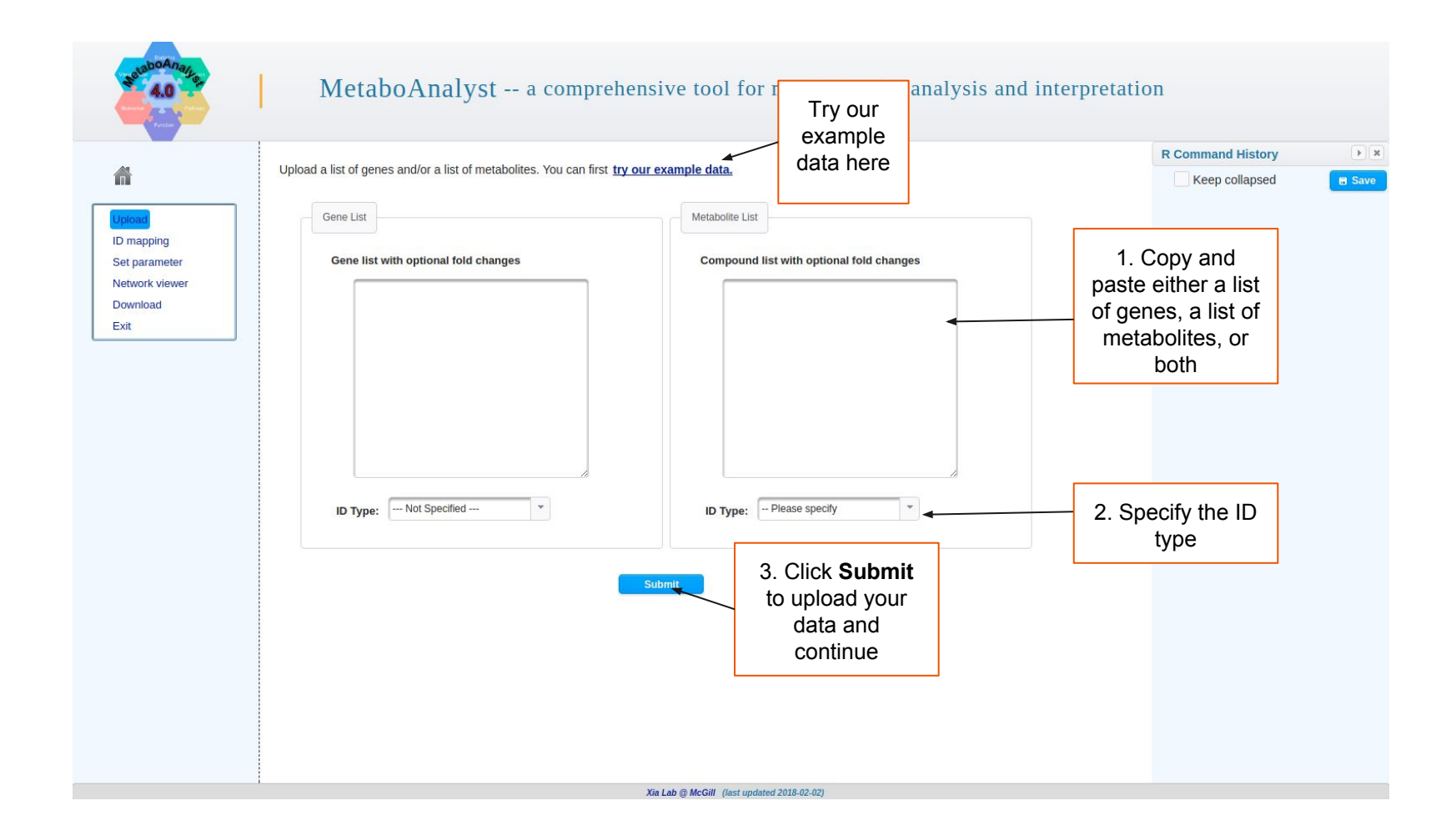

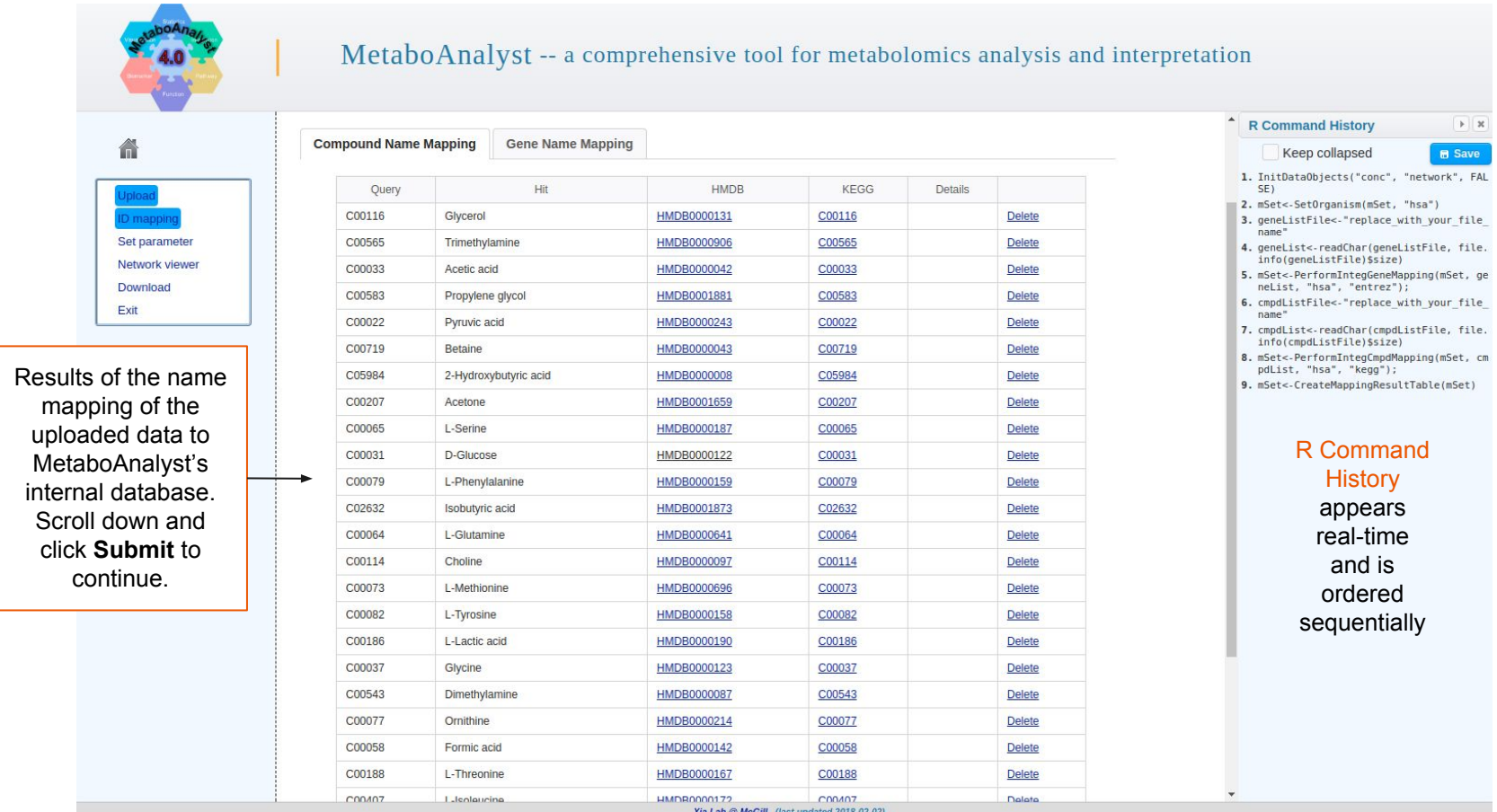

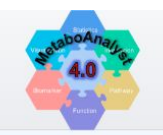

Select one network to explore your data

et parame

Download Exit

Network viewer

### MetaboAnalyst -- a comprehensive tool for metabolomics analysis and interpretation

Users can choose one of five different modes of networks analysis:<br>**1) Biomarker Meta-Analysis**<br>Biography **Biomarker Meta-Analysis** (*BEGG Global Metabolic Network*<br>Users can map metabolities and enzymes/KOs (KEGG Orthol KEGG global KEGG metabolic network (ko01100). This feature is specially suitable to integrate results from joint metabolomics and metagenomics studies.

#### **Gene-Metabolite Interaction Network**

The gene-metabolite interaction network enables exploration and visualization of interactions between functionally related metabolites and genes. The chemical and human gene associations were extracted from STITCH, such that only highly confident interactions are used. Most of associations in STITCH are based on co-mentions highlighted in PubMed Abstracts including reactions from similar chemical structures and similar molecular activities.

#### **Metabolite-Disease Interaction Network**

The metabolite-disease interaction network enables exploration of disease-related metabolites. The associations were obtained from HMDB. Disease association have been added to HMDB via the Human Metabolome Project's literature curation team.

#### **Metabolite-Metabolite Interaction Network**

The metabolite-metabolite interaction network helps to highlight potential functional relationships between a wide set of annotated metabolites. The chemical-chemical associations for the metabolites network were extracted from STITCH, such that only highly confident interactions are used. Most of associations in STITCH are based on co-mentions highlighted in PubMed Abstracts including reactions from similar chemical structures and similar molecular activities.

#### **Metabolite-Gene-Disease Interaction Network**

The metabolite-gene-disease interaction network provides a global view of potential functional relationships between metabolites, connected genes, and target diseases. The network is an integration of genemetabolite, metabolite-disease and gene-disease interaction networks.

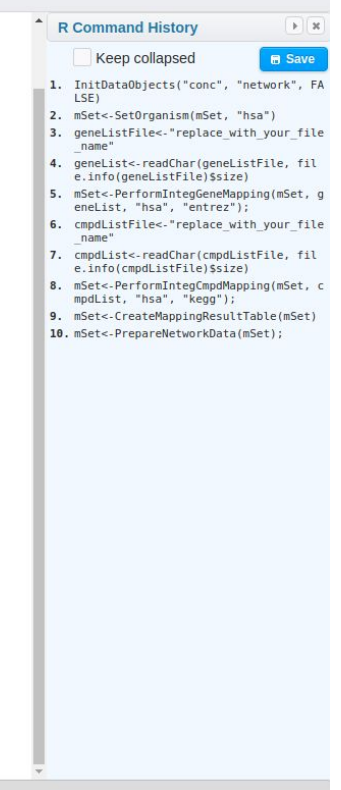

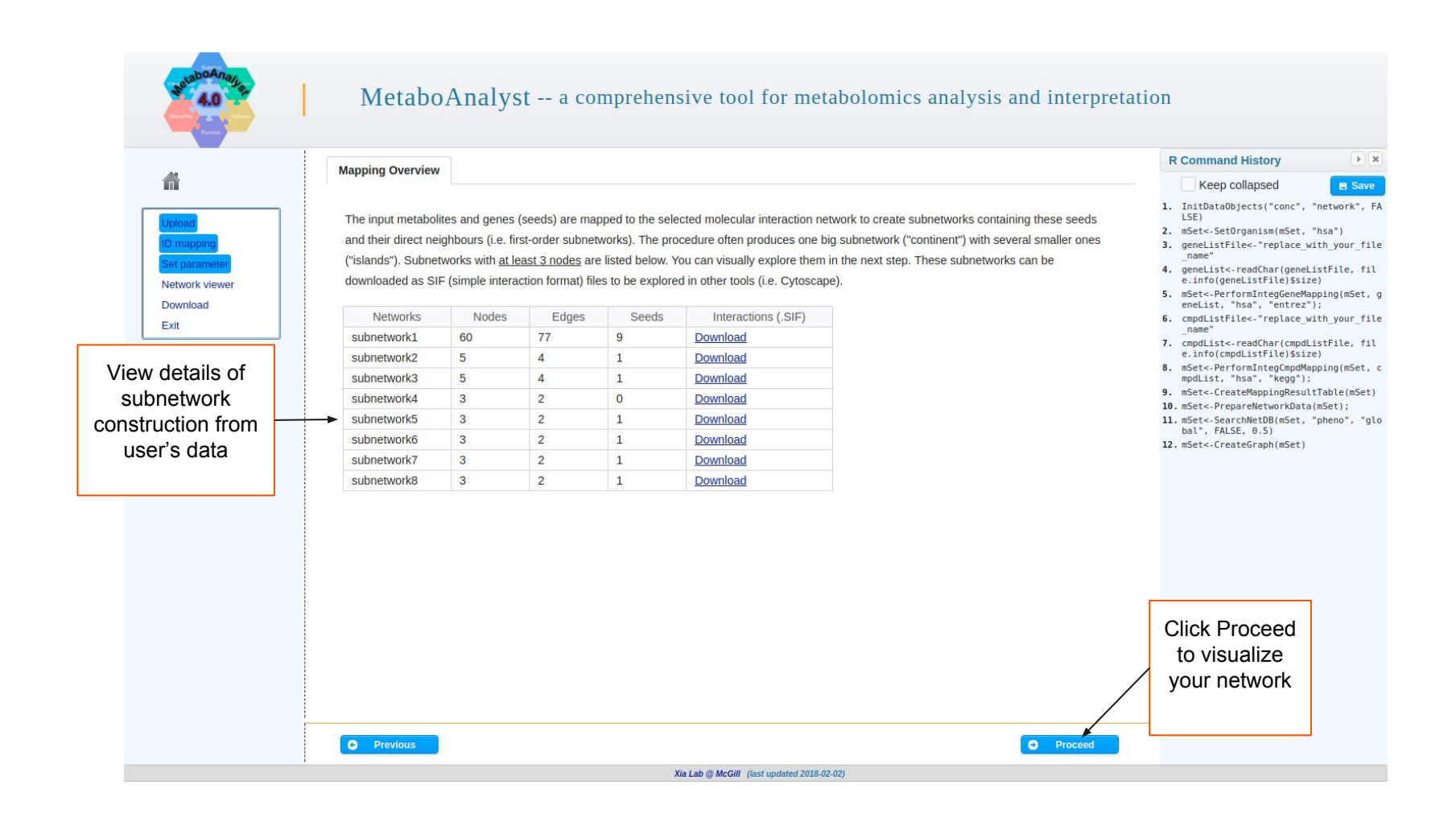

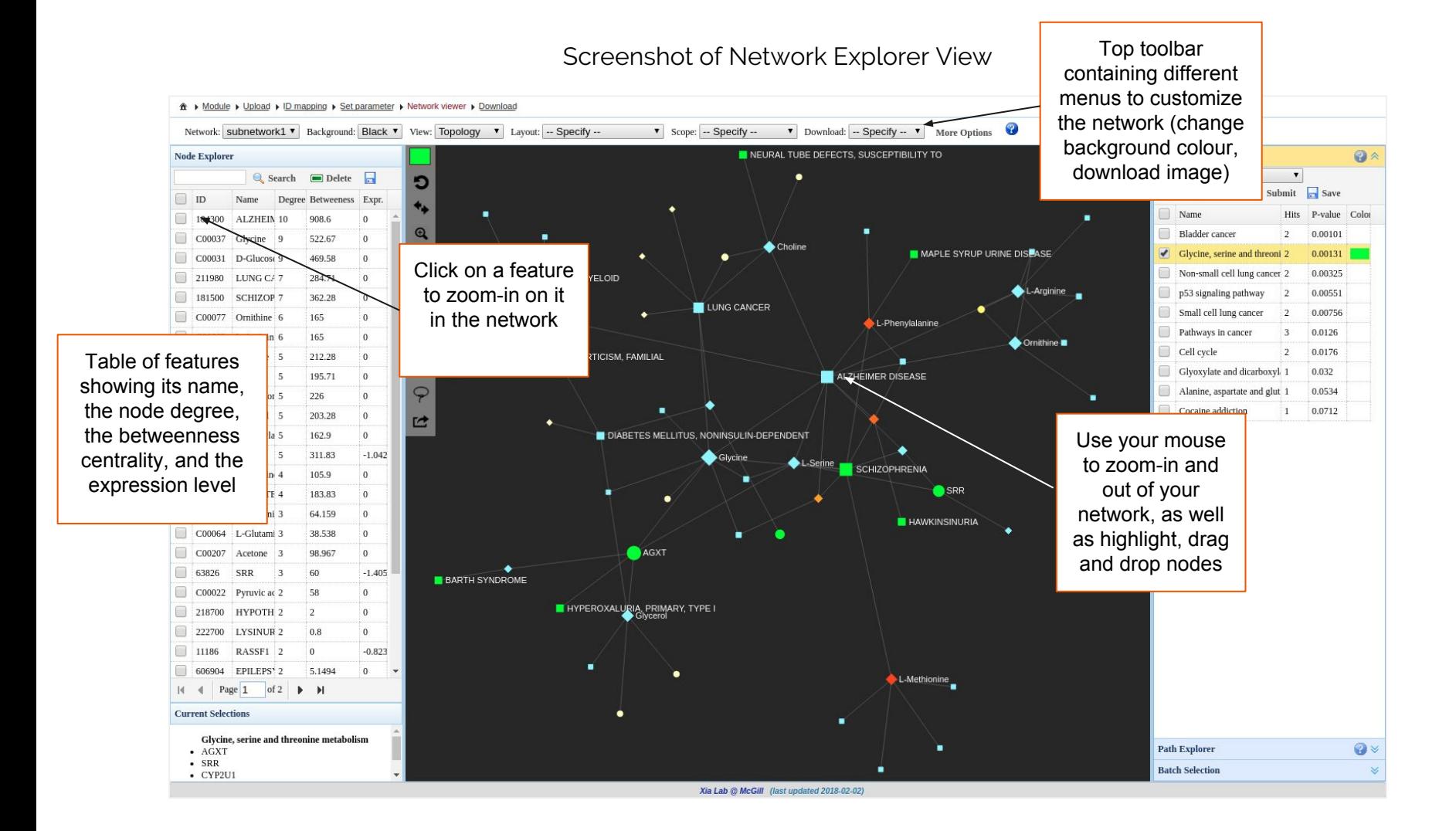

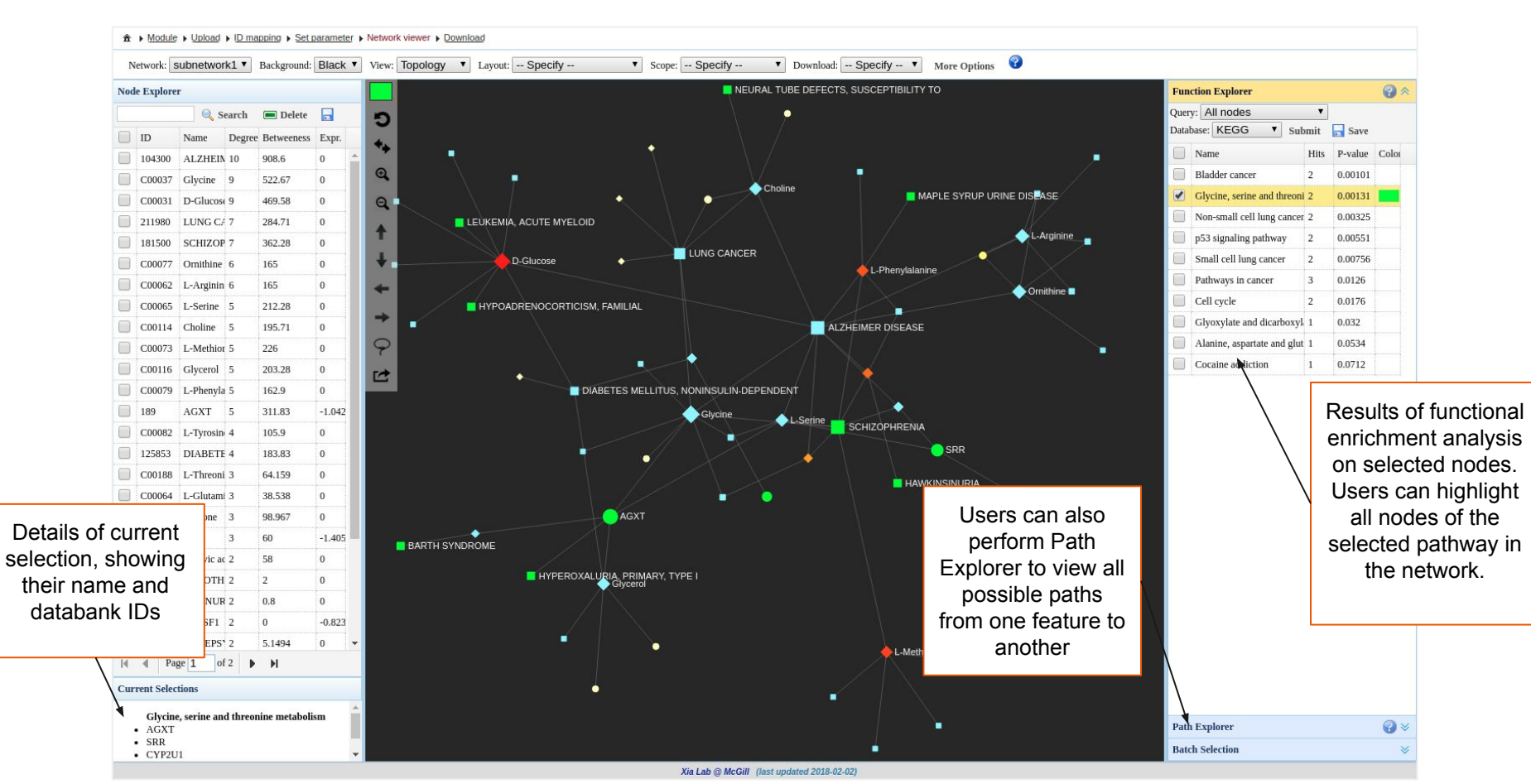

## Screenshot of Network Explorer View